Centro de Informática Secretaria de Planeación e Informática Facultad de Química. UNAM

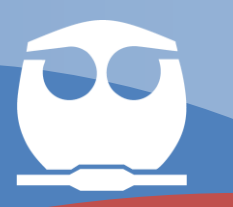

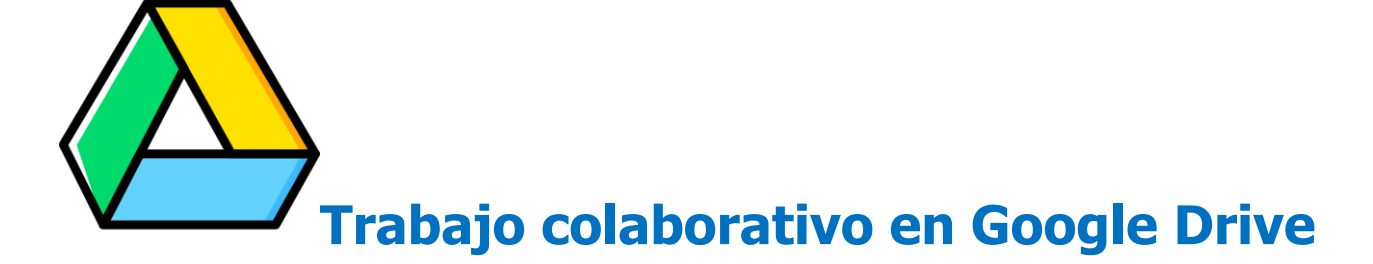

# **Uso y Gestión de Carpetas Compartidas**

## **REQUISITOS E INGRESO**

#### **Requisitos previos**

Contar una cuenta **@quimica.unam.mx**, puede solicítala en la siguiente url:

<https://quimica.unam.mx/cuentas-g-suite/>

Recibirá un correo con su correo electrónico y claves de acceso

#### **¿Cómo consultar tu correo dominio @quimica.unam.mx?**

Abrir el navegador de Chrome y colocar la url

#### [https://www.gmail.com](https://www.gmail.com/)

Ingresar los datos completos

[nombreasignado@quimica.unam.mx](mailto:nombreasignado@quimica.unam.mx)

como lo muestra la imagen

#### **¿Cómo ingresar a Drive?**

Para ingresar a Drive

[https://drive.google.com](https://drive.google.com/) ingrese con los datos de su cuenta.

Usuario: [nombreasignado@quimica.unam.mx](mailto:nombreasignado@quimica.unam.mx) Contraseña: la recibida

Si ingresa desde su correo buscar en la parte superior derecha el icono.

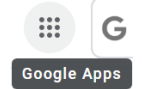

Dar clic en icono Drive como lo muestra la imagen

Google Iniciar sesión Ir a Gmail  $\frac{1}{2}$ alebeg@quimica.unam.mx ¿No es tu ordenador? Usa el modo invitados para iniciar sesión de forma privada. Más información

Llenar el formulario con los datos solicitados

Solicitud de Cuentas G Suite para la FQ

Crear cuenta Siguiente

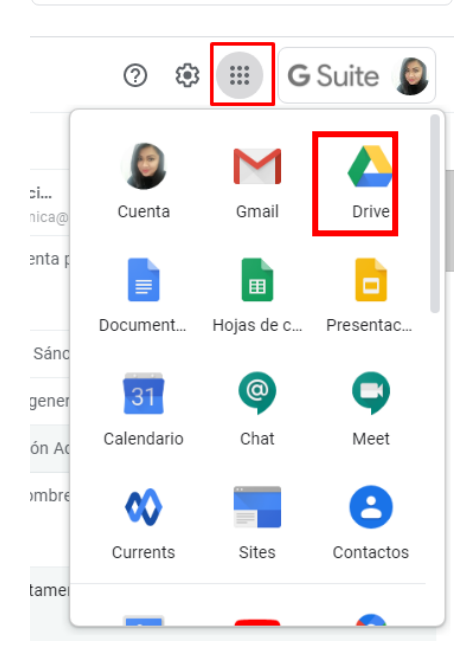

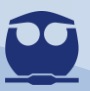

# **Descripción y Roles**

Las unidades compartidas en Google Drive funcionaran como un repositorio de archivos en donde se depositarán los videos, que los profesores generen como material de apoyo para los alumnos

Cada departamento académico administrará una cuenta desde la cual se crearán unidades compartidas, una por cada asignatura.

Los profesores, a través de sus cuentas **@quimica.unam.mx** serán miembros colaboradores de estas unidades compartidas. Estarán suscritos a las unidades compartidas de las asignaturas que imparten y podrán depositar ahí su material.

Todos los miembros de una unidad compartida podrán ver el contenido de toda la unidad y podrán generar enlaces para compartir los videos en las plataformas de enseñanza que usen.

### **UBICA TU ROL**

Los miembros de la unidad compartida tienen varios roles los cuales se describen en la siguiente tabla:

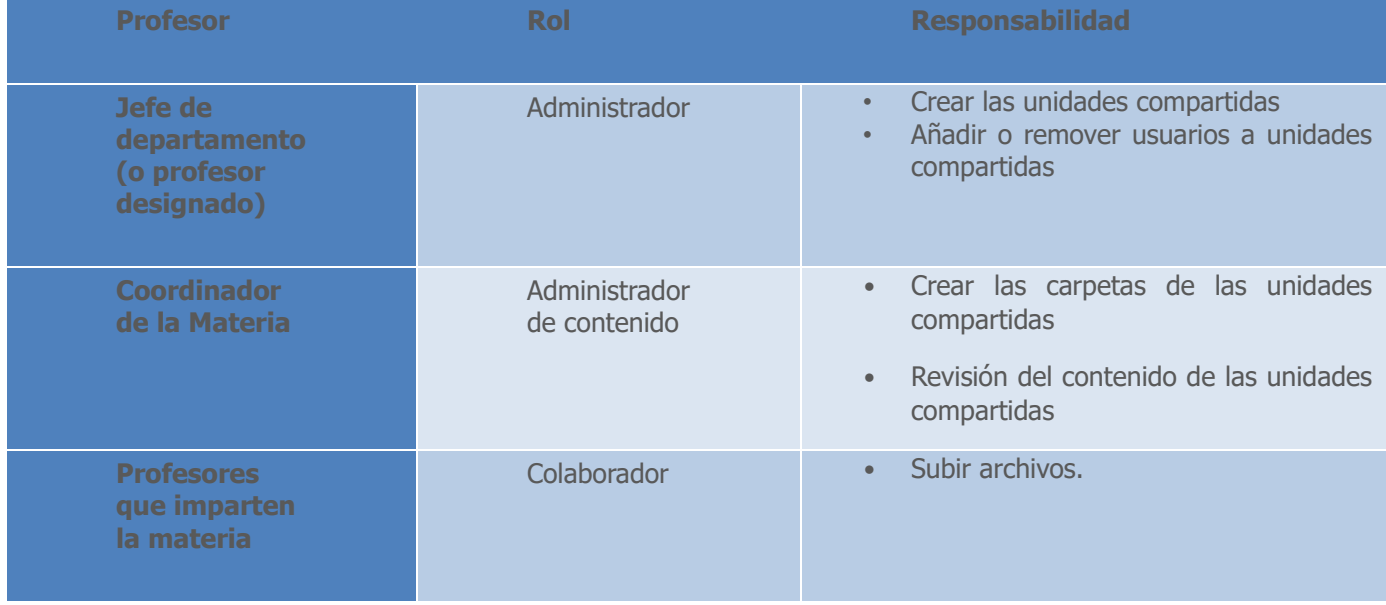